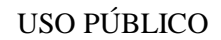

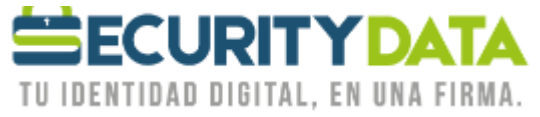

Manual de usuario

Revocación de certificados

# **SECURITY DATA SEGURIDAD EN DATOS Y FIRMA DIGITAL, S.A.**

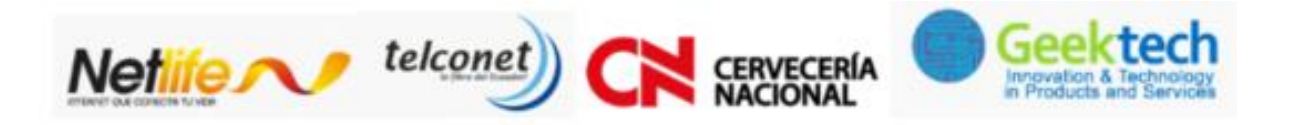

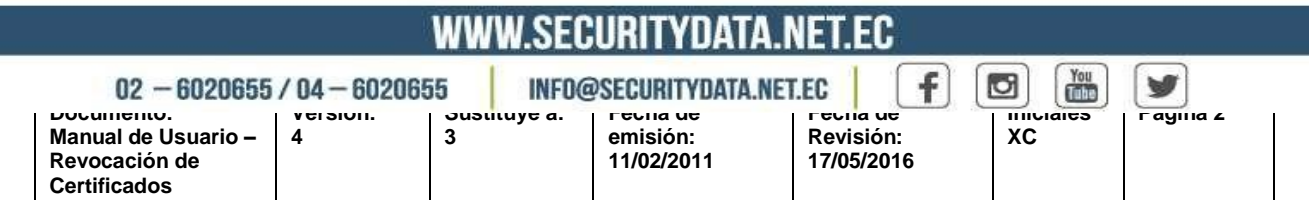

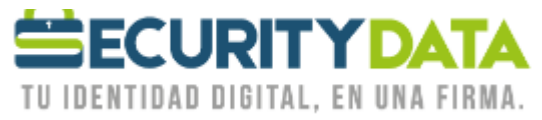

## **REVOCATORIA DE CERTIFICADOS**

Este servicio nos permite publicar a través de las CRLs (Certificate Revocation List) o deprotocolos como OCSP (Online Certificate Status Protocol) la lista de certificados que han sido revocados. Con esto se puede saber exactamente si un certificado es válido.

De acuerdo a nuestra DPC(Declaración de Prácticas de Certificación) el procedimiento a seguir es el siguiente:

- La revocación de un certificado supone la pérdida de validez del mismo, y es irreversible.
- La suspensión supone la pérdida temporal de validez de un certificado, y es reversible.
- Las revocaciones y suspensiones tienen efecto desde el momento en que aparecen publicadas en la CRL.
- Se podrá solicitar la revocación vía telefónica al Telf.: (593)-2-3963110 / -2-6020655 / (593)- 4-6020655, vía web o personalmente en donde se adquirió el certificado o en las oficinas de Security Data.
- Security Data Seguridad en Datos y Firma Digital ofrece un servicio gratuito de publicación en Web de Listas de Certificados Revocados (CRL) sin restricciones de acceso.
- La información relativa al estado de los certificados estará disponible en línea las 24 horas del día, los 7 días de la semana.

## **Solicitud de Revocación**

Existen distintas alternativas para el suscriptor a la hora de solicitar la revocación del certificado. En todo caso, al tiempo de suspenderse o revocarse el certificado, se enviará un comunicado al suscriptor.

#### **CONSIDERACIONES**:

- a) El trámite es personal en caso de enviar a un Tercero deberá enviar conjuntamente con el formulario de revocación original la debida autorización con copia de cédula a color del titular de la firma y del tercero.
- b) En caso de ser PERSONAS JURÍDICAS y se proceda a realizar la revocación POR CAMBIO DE REPRESENTANTE LEGAL, se deberá adjuntar además de los requisitos de literal a) la debida Justificación, como puede ser la carta de renuncia y el nuevo nombramiento debidamente registrados y legalizados en la institución correspondientes
- c) En caso de ser PERSONAS JURÍDICAS y se proceda a realizar la revocación de un MIEMBRO DE EMPRESA, debe enviar el formulario de revocación firmado por Representante Legal o el Departamento de RRHH adjuntando el nombramiento del Representante Legal y los requisitos del literal a).

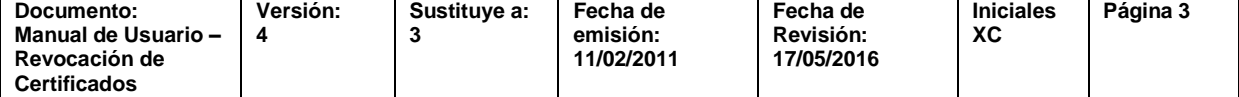

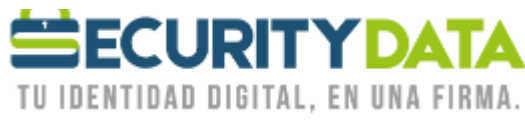

#### **1. Procedimiento Online**

Security Data Seguridad en Datos y Firma Digital pondrá a disposición del suscriptor un sistema de revocación en línea, para ello el suscriptor deberá:

- Acceder a la web de Security Data Seguridad en Datos y Firma Digital en el apartado correspondiente a revocación.
	- o Dispositivo ePass3003auto: <https://micertifcado.securitydata.net.ec/ePass3003>
	- o Dispositivo BioPass3000: <https://micertifcado.securitydata.net.ec/BioPass3000>
	- o Dispositivo Safenet: <https://micertifcado.securitydata.net.ec/safenet>
	- o Roaming, Archivo EPF, Archivo PFX (Firma Masiva), Capi de Windows: [https://micertificado.securitydata.net.ec](https://micertificado.securitydata.net.ec/)
- Ingresar a Administrar Mi Certificado.
- Buscar el Certificado Digital por First Name y Last Name (los demás campos dejar en blanco)
- Ingresar la contraseña para Administrar la cuenta del certificado la que se le entregó impresa en el lado reverso de la hoja (en caso de que la haya cambiado ingresar la nueva).
- Ingresar a la Opción Revocar Certificado.
- Introducir la causa y razón de revocación, seleccionar la fecha de hoy y luego dar click en ENVIAR.
- Su certificado es revocado automáticamente y NO PODRÁ SER UTILIZADO.

### **2. Revocación en Horario de Oficina**

El suscriptor o el firmante deberá ponerse en contacto con la Autoridad de Registro en donde tramitó el certificado o directamente con Security Data Seguridad en Datos y Firma Digital ya sea personalmente ó vía telefónica ó vía correo electrónico.

#### **2.1. Personal**

Si se presenta personalmente la identidad del suscriptor o firmante quedará autenticada mediante su cédula de identidad o pasaporte y se podrá proceder a la revocación inmediata del certificado, pero siempre debe llenar el formulario de revocación que lo puede descargar de:

[https://www.securitydata.net.ec/wp](https://www.securitydata.net.ec/wp-content/downloads/descargas/Formularios/Formulario%20de%20Solicitud%20de%20Revocacion.pdf)[content/downloads/descargas/Formularios/Formulario%20de%20Solicitud%20de%20Revocacion.pdf](https://www.securitydata.net.ec/wp-content/downloads/descargas/Formularios/Formulario%20de%20Solicitud%20de%20Revocacion.pdf)

#### **2.2. Vía Correo Electrónico**

Ud debe enviar vía correo electrónico a [soporte@securitydata.net.ec](mailto:soporte@securitydata.net.ec) el formulario de revocación que lo puede descargar de:

[https://www.securitydata.net.ec/wp](https://www.securitydata.net.ec/wp-content/downloads/descargas/Formularios/Formulario%20de%20Solicitud%20de%20Revocacion.pdf)[content/downloads/descargas/Formularios/Formulario%20de%20Solicitud%20de%20Revocacion.pdf](https://www.securitydata.net.ec/wp-content/downloads/descargas/Formularios/Formulario%20de%20Solicitud%20de%20Revocacion.pdf)

, lleno y firmado, con esto la Entidad procederá a SUSPENDER el certificado, usted debe enviar físicamente el formulario a cualquiera de nuestras oficinas para finalizar el proceso y REVOCAR definitivamente el certificado de firma electrónica.

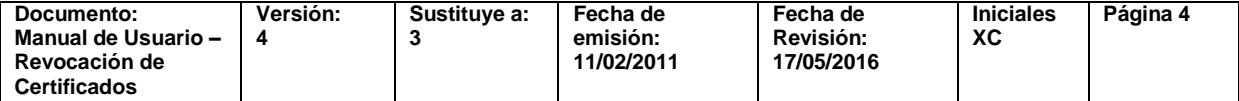

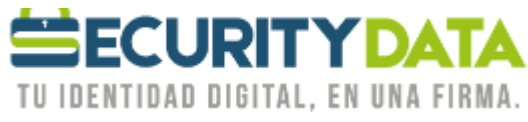

### **2.3. Vía Telefónica**

Si lo hace vía telefónica mediante el servicio 1800-firmas (347627), el operador le solicitará información que identifique al dueño del certificado, si la información proporcionada es la correcta, el operador procederá a SUSPENDER el certificado hasta que el suscriptor o firmante se presenten personalmente ante la AR y entregue lleno y firmado el formulario de revocación [https://www.securitydata.net.ec/wp-](https://www.securitydata.net.ec/wp-content/downloads/descargas/Formularios/Formulario%20de%20Solicitud%20de%20Revocacion.pdf)

[content/downloads/descargas/Formularios/Formulario%20de%20Solicitud%20de%20Revocacion.pdf](https://www.securitydata.net.ec/wp-content/downloads/descargas/Formularios/Formulario%20de%20Solicitud%20de%20Revocacion.pdf).

El certificado quedará suspendido de forma indefinida hasta que el cliente finalice el proceso de revocación.

#### **3. Revocación Fuera de Horario de Oficina**

Ver el Procedimiento Online en el numeral 1.

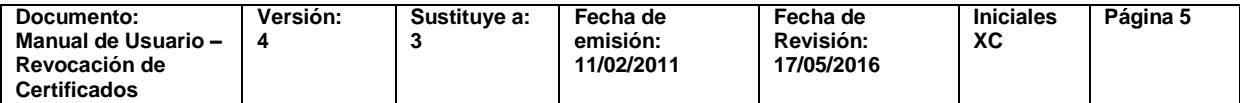